## **Cardiology – Intra-Aortic Balloon Pump Management**

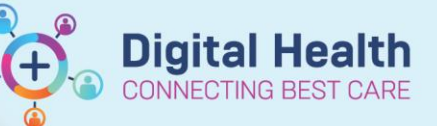

**Digital Health Quick Reference Guide** 

## **This Quick Reference Guide will explain how to:**

Document **Intra-Aortic Balloon Pump Management** in the **Observation Chart** and document any relevant additional comments.

- **1.** Go to the table of contents, select **Interactive View and Fluid Balance**.
- **2.** Select **Adult Lines – Devices** and then **Intra-Aortic Balloon Pump Management**.

**Note:** If Intra-Aortic Balloon Pump Management is not available in the table of contents, use the following steps in Customize View to make information available. View to make information available.

## **Customize View:**

- Go to the table to contents, select Interactive View and Fluid Balance.
- Select **Adult Lines – Devices**
- Select the Customize View icon. .

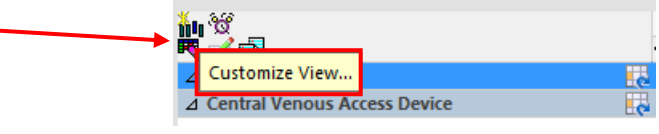

- The Customize View Screen will appear, select **Collapse All**.
- Select **Intra-Aortic Balloon Pump Management**, On View and Default Open.
- Select OK. The Intra-Aortic Balloon Pump Management is now available in iView.

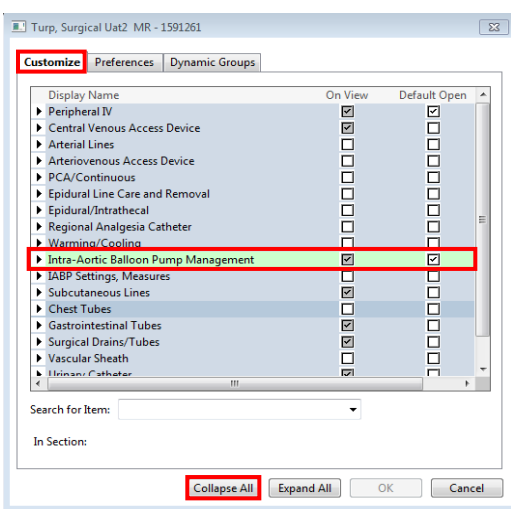

- **3.** Complete the following information to document the Intra-Aortic Balloon Management.
- **4.** Select Intra-Aortic Balloon Pump Management dynamic group.

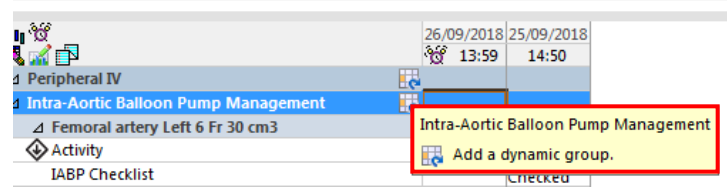

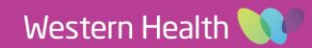

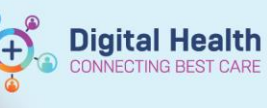

25/09/2018<br>| 14:50

Assessment

Appears accurate

No complications

**Transparent** 

Connections secured

Checked  $50$ 

 $\frac{366}{2}$  15:08

**5.** Enter the Dynamic Group Information.

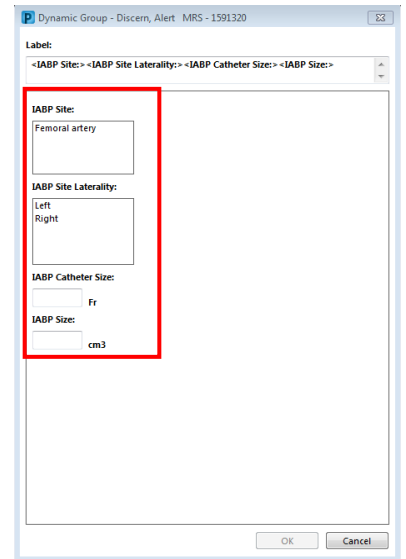

- **6.** Complete the following information in the Intra-Aortic Balloon Pump Management:
	- Activity
	- IABP Checklist
	- Centimetre Marking at Insertion Site
	- Line Status
	- Line Care
	- Insertion Site Condition
	- Site Care (Only if relevant)
	- Dressing
	- Dressing Activity
	- Dressing Condition
	- Complications
- **Dressing Activity** Reinforced **Dressing Condition**<br>Complications Dry Patient Indicated Response Auto Fill Line Zero 4 IABP Settings, Measures Augmented Mean Arterial Pressure mmHg 80.0 IABP Augmented End Diastolic Pressure mmHg 90.0 **IABP Balloon Volume**
- **7.** Complete the following **IABP Settings, Measures**:
	- IABP Assist Ratio
	- Augmented mean Arterial Pressure
	- IABP Augmented End Diastolic Pressure
	- IABP Balloon Volume
- **8.** If additional information is required for any of the above fields, enter comments into the **Nursing Shift Notes.**

Ù.₩<br>Kan

A Femoral artery Left 6 Fr 30 cm3<br>→ Femoral artery Left 6 Fr 30 cm3

Line Status

**Line Care** 

Site Care

Dressing

Dinsertion Site Condition

**IABP Checklist**<br>Centimeter Marking at Insertion Site

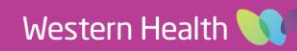